## Logging onto the VLE, e-mail or the remote desktop at home

The school's VLE and email are available as 'Quicklinks' at the top of the William Farr website homepage: [http://www.williamfarr.lincs.sch.uk/.](http://www.williamfarr.lincs.sch.uk/) All of these are 'cloud' based, so will still work at home if the school network goes down.

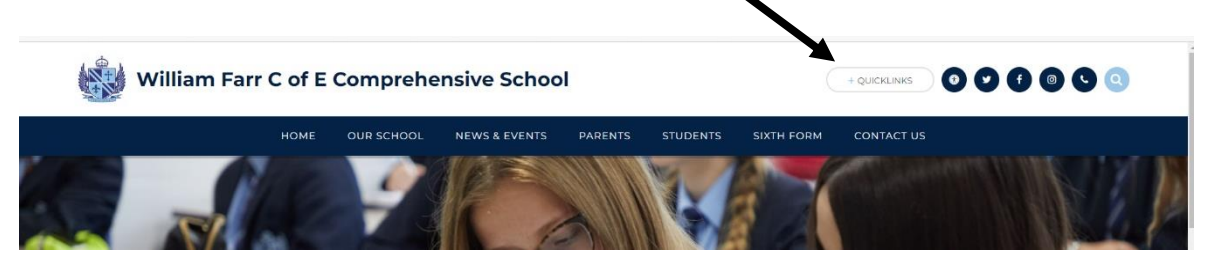

## **Logging onto the VLE:**

Click on the 'VLE' link.

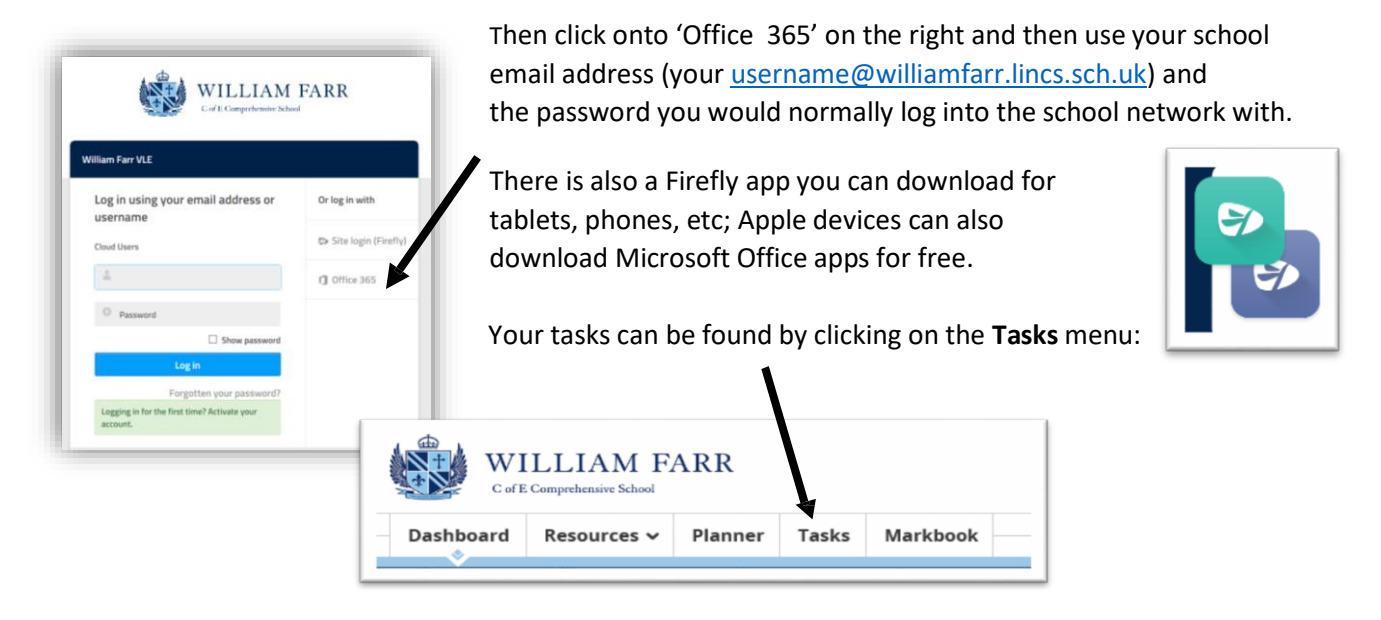

**Asking for help / feedback:** You can ask for help or explain something to your teacher by adding a comment to your task. Click on the task, and then choose **Send a Comment.**

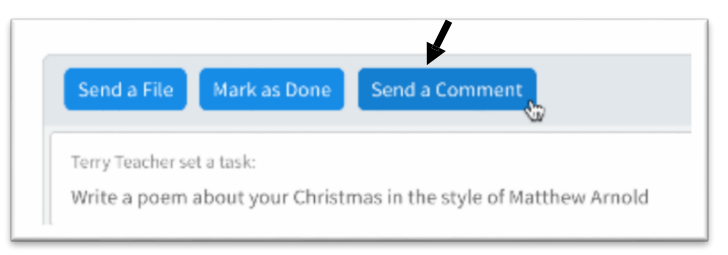

## **Logging onto your school email:**

Click on 'Quicklinks' and then select 'Microsoft 365 Email Login' link at the top of the William Farr website homepage.

Use your school email address (your *username@williamfarr.lincs.sch.uk*) and the normal password that you would use to log into the school network.

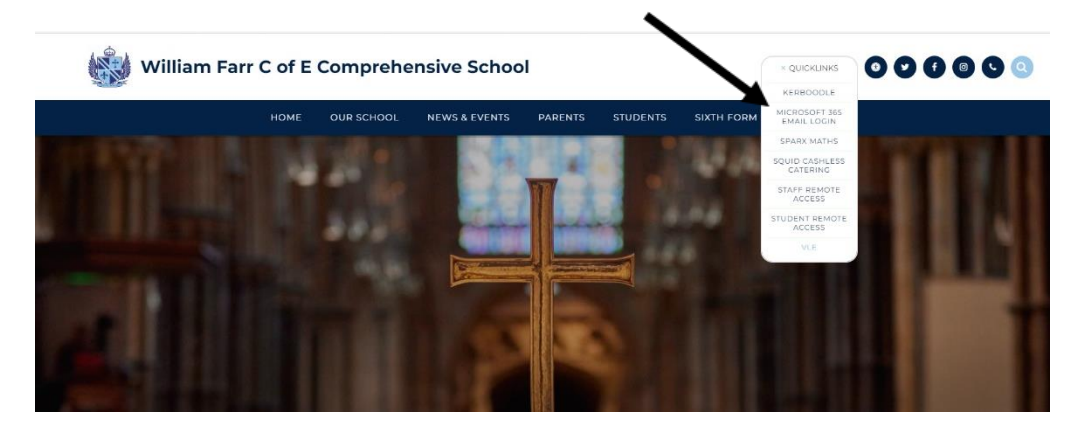

## **Getting onto the school's remote desktop:**

There is a cut-down version of the school network available if you remotely log in; this gives you access to the student resources or student work folders if you need them. You can do this on your laptop, Windows PC or Apple Mac. (Health warning – you need to download a small application onto your machine to allow this and it will not contain all of the software you might need. This is due to licensing).

To get on the remote desktop, go to the 'Quicklinks' section of the school website and follow the instructions there. Please remember to put **wfs\** in front of your normal username and password for the school network to log into the remote desktop.